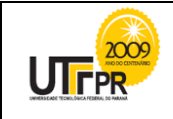

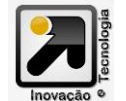

# **MÉTODOS PARA SOLUCIONAR UM PROBLEMA DE DESIGNAÇÃO DE TAREFAS**

## **METHODS TO SOLVE A JOB NAME PROBLEM**

Marciana Dal Moro Schorr<sup>1</sup>; Fausto Pinheiro da Silva<sup>2</sup>; Franciele Buss Frescki Kestring<sup>3</sup>; Diego Venâncio Thomaz<sup>4</sup> <sup>1, 2, 3, 4</sup> Universidade Tecnológica Federal do Paraná – UTFPR – Medianeira – Brasil **[marcianaschorr@utfpr.edu.br](mailto:marcianaschorr@utfpr.edu.br1)<sup>1</sup> , {faustosilva<sup>2</sup> , francieleb<sup>3</sup> , dvthomaz 4 }[@utfpr.edu.br](mailto:faustosilva@utfpr.edu.br)**

## **Resumo**

*O objetivo deste trabalho é realizar um paralelo na solução do problema de designação de tarefas utilizando a ferramenta Solver do Excel, software lingo modelando o problema a partir de PL e o método húngaro. Utilizou-se como exemplo a empresa fictícia XLC que atua no ramo da educação, presta serviços para empresas de treinamentos e supletivos de ensino fundamental e médio. A XLC tem como um de seus objetivos minimizar os custos, maximizar rendimentos e manter a qualidade do serviço prestado. A utilização do método húngaro é uma das alternativas propostas para a escolha da opção que atenda o seu objetivo. A implementação da análise de minimização deste custo pode ser analisada também por meio da ferramenta Solver do Excel e Software Lingo tornando possível atender a qualidade de ensino, serviço prestado pela empresa e ao mesmo temo minimizar os custos.* **Palavras-chave**: método Húngaro; *Solver* do Excel; designação de tarefas.

### **1 Introdução**

No mundo de negócios atual, com toda a competitividade de melhorias constantes, uma empresa precisa minimizar custos, perdas de matéria prima, tempo na realização de tarefas, na produção ou na prestação de serviços e/ou maximizar os seus rendimentos. Segundo RODRIGUES et.al (2005), é cada vez mais frequente deparar-se com problemas que requerem tomada de decisões rápidas e precisas com um objetivo em específico melhoria da relação custo-benefício por meio da maximização ou minimização de elementos ou variáveis dos problemas, também conhecido como problema de otimização.

A alocação ou designação de tarefas tem como um de seus objetivos minimizar o tempo, perdas e/ou custo aumentando a eficiência do serviço. Segundo BELFIORE e FAVERO (2012), o problema de designação de tarefas é conhecido também como alocação de tarefas ou atribuição, consiste em

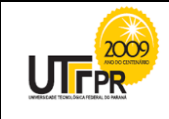

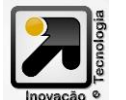

designar um conjunto de *n* tarefas a um conjunto de *n* máquinas, operários ou empresas, de modo que o custo e/ou tempo seja minimizado, aumentando a eficiência e/ou sua margem de rendimentos.

A alocação de tarefas pode ser realizada com o auxílio das tecnologias presentes hoje. De acordo com BELFIORE e FAVERO (2012), pode-se fazer uso do modelo linear por meio da ferramenta *Solver* do Excel e/ou *software* Lingo. Paralelamente, GOLDBARG e LUNA (2005) afirmam que a alocação ótima de tarefas pode ser realizada também pela aplicação do algoritmo húngaro que segundo KUHN (1991), pode ser usado com maior facilidade se a quantidade de restrições for grande, quando este comparado a outros métodos.

O objetivo deste trabalho foi apresentar os métodos já citados para resolução de uma situação problema de minimização do custo de uma empresa fictícia de modo a manter a qualidade do serviço prestado.

#### **2 Referencial Teórico**

#### **2.1 Designações de tarefas**

A designação de tarefas vincula o profissional a uma única tarefa, de modo a se atingir o objetivo de maximização (margem de rendimentos, eficiência...) ou minimização (custo, tempo, perdas...), segundo SANTOS (2014), esta é conhecida como uma alocação ótima.

Denota-se por *cij* o custo para oferecer um serviço, sendo profissional *i* vinculado a uma empresa *j*. Todos os *cij* podem ser representados pela matriz custo, Figura 1.

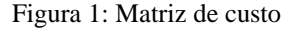

$$
\mathbf{C}_{ij} = \begin{bmatrix} c_{11} & \cdots & c_{1n} \\ \vdots & \ddots & \vdots \\ c_{m1} & \cdots & c_{mn} \end{bmatrix}
$$

Fonte: A autora, 2015

Cada elemento  $c_{ij}$  é o custo de cada profissional da *i*-ésima origem vinculado ao *j*-ésimo destino. Ao considerar que cada origem *i* pode estar associada a qualquer destino *j* tem-se *n!* possibilidades de designação de tarefas, Conforme diagrama da Figura 2.

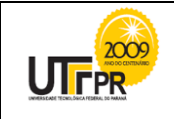

Universidade Tecnológica Federal do Paraná *Campus* Medianeira – Paraná – Brasil ISSN 2175-1846 / v.01, n01, 2010<br>ISSN 2175-1846 / v.01, n01, 2010

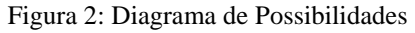

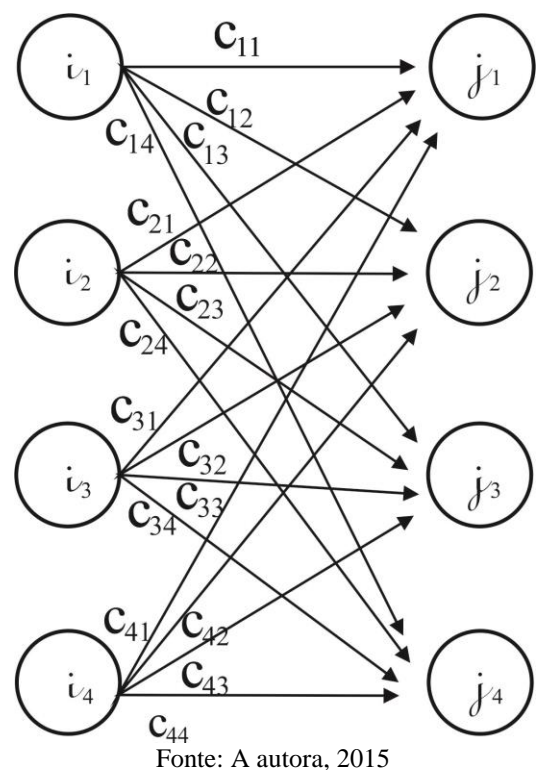

Segundo SANTOS (2014), a alocação ótima é obtida quando a soma dos custos seja a mínima possível. Conforme apresentado no diagrama da Figura 2, são *n*! as possibilidades de combinações existentes, ou seja, assim, se *n*=4, haverá 4! (4x3x2x1=24 possibilidades) as quais estão descritos na equação 1. Dentre estas possibilidades pode existir somas iguais, mais caras ou baratas. No entanto, através da aplicação de fatorial segundo GOLDBARG e LUNA (2005) só é possível verificar o número de combinações, porém a mesma pode ser descrita manualmente como na equação 1, no entanto quanto maior o número de variáveis o número de possibilidade tende a aumentar em ordem fatorial.

$$
C_{11} + C_{22} + C_{33} + C_{44} \n C_{12} + C_{23} + C_{34} + C_{44} \n C_{13} + C_{24} + C_{31} + C_{44} \n C_{14} + C_{23} + C_{32} + C_{41} \n C_{15} + C_{22} + C_{34} + C_{41} \n C_{16} + C_{27} + C_{38} + C_{42} \n C_{17} + C_{23} + C_{34} + C_{43} \n C_{18} + C_{29} + C_{20} + C_{21} + C_{22} + C_{34} + C_{42} \n C_{19} + C_{22} + C_{34} + C_{43} \n C_{11} + C_{22} + C_{34} + C_{43} \n C_{12} + C_{24} + C_{33} + C_{41} \n C_{13} + C_{22} + C_{34} + C_{42} \n C_{14} + C_{21} + C_{23} + C_{42} \n C_{15} + C_{24} + C_{33} + C_{41} \n C_{16} + C_{27} + C_{38} + C_{42} \n C_{17} + C_{23} + C_{34} + C_{42} \n C_{18} + C_{29} + C_{31} + C_{43} \n C_{19} + C_{20} + C_{31} + C_{42} \n C_{11} + C_{22} + C_{34} + C_{43} \n C_{12} + C_{21} + C_{34} + C_{43} \n C_{13} + C_{24} + C_{32} + C_{41} \n C_{14} + C_{23} + C_{31} + C_{42} \n C_{15} + C_{24} + C_{32} + C_{44} \n C_{16} + C_{27} + C_{33} + C_{44} \n C_{17} + C_{28} + C_{31} + C_{42} \n C_{18} + C_{21} + C_{32} + C_{44} \n C_{19} + C_{22} + C_{33} + C_{41} \n C_{11} + C_{22} + C_{33} + C_{41} \n C_{12} + C_{21} + C_{33} + C_{44} \n C_{13} + C_{21} + C_{32
$$

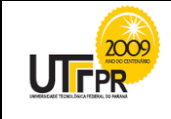

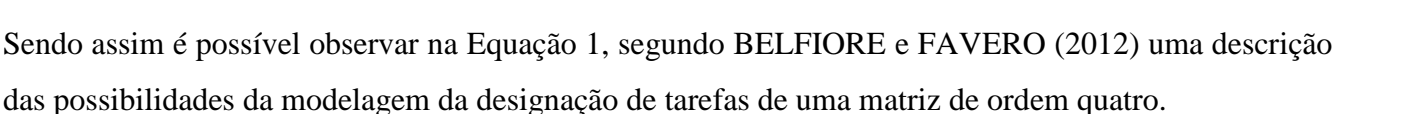

#### **2.1.1 Método Húngaro**

Segundo SANTOS (2014) este método tem este nome em homenagem aos húngaros E. Egerváry e D. Konig que o apresentaram em 1931, baseado em um teorema de análise combinatória já demonstrado anteriormente pelo D. Konig. No entanto este só foi reconhecido como Método Húngaro em 1955 com o auxílio do pesquisador H.W. Kuhn, da área de programação linear. Segundo KUHN (1991), este método segue os princípios da programação pré-linear da dualidade, ou seja, utilizando uma matriz binária (composta por "0" e "1") e observando a teoria dos grafos em um livro de D. Konig e com a ideia de resolver e compreender situações como a do caixeiro viajante e o problema de atribuição com inúmeras variáveis e restrições surge o Método Húngaro.

O método segue o principio da alocação ótima, no entanto, ao objetivo de alocação ótima é organizar os dados em forma de matriz-custo  $C_{n \times m}$  cujas entradas são positivas, buscando o custo mínimo. No desenvolvimento do deste método ao final deve se obter *n* zeros de tal forma a evitar que dois estejam na mesma linha ou coluna para se alcançar uma alocação de tarefa ótima.

Segundo GOLBARG e LUNA (2005), para a aplicação do Método de Húngaro na matriz de custos, considerando que a matriz deve ser quadrada e composta por números inteiros e no caso da minimização de custo os valores devem ser positivos e para problemas de maximização se multiplica todas as entradas da matriz por (-1). Este método foi desenvolvido para atender matriz quadrada de ordem *n*, sendo necessário preencher a coluna ou a linha faltando por zeros de maneira a ser quadrada. podendo ser realizado manualmente ou com auxílio de programas.

De acordo com SANTOS (2014) o algoritmo de Húngaro pode ser descrito como:

1º passo: Subtraia a menor entrada de cada linha, de todos os termos correspondentes a esta;

2º passo: Subtraia a menor entrada de cada coluna de todas as entradas da mesma coluna;

3º passo: Risque um traço ao longo de linhas e colunas de tal modo que todas as entradas "zero" da matriz de custos devem ser riscadas, utilizando um número mínimo de traços. Sendo assim, observa-se uma linha ou coluna que só contenha um zero, se riscar esta linha ou coluna que tenho somente um zero de imediato seria um desperdício. Por isto observa-se a linha que tenha um zero e que a coluna contenha mais de um zero se possível e risca esta coluna e reserva o zero da posição com um asterisco (\*) . Ou

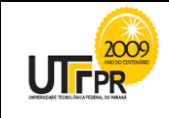

vice versa para a coluna. No caso de não haver linhas ou colunas com um só zero, escolha a linha ou coluna com menor número de zeros e risca ortogonalmente a um deles, preferencialmente riscando o maior número possível de zeros;

4º passo: Verificação de otimalidade se o número mínimo de traços necessários para cobrir todos os zeros é *n,* se este for igual à ordem da matriz o procedimento é encerrado. Caso o *n* for menor que a ordem da matriz então ainda não é possível uma alocação ótima de zeros, continue com o passo 5;

5º passo: Observar a menor entrada não riscada por nenhum traço. Subtraia esta entrada dos demais valores da matriz que não foram riscadas e, na sequência, some o valor a todas as entradas riscadas tanto na horizontal como na vertical ao mesmo tempo. Retorne ao passo 3;

A alocação ótima, após o *n* ser igual à ordem da matriz, ocorre nos zeros com asterisco.

#### **2.1.2 Alocação de tarefas no** *Solver* **(Excel) e no** *Software* **Lingo**

A ferramenta *Solver* está disponível no programa Microsoft Excel que é um programa de planilha eletrônica escrita e produzida pela Microsoft para computadores usando o sistema operacional Microsoft Windows. O *Solver* faz parte de um conjunto de programas, algumas vezes, chamado de ferramentas de análise hipotética. Segundo TAMAE (2006) o *Solver* permite a resolução de um problema de programação linear, mediante o método simplex.

Segundo MIRANDA et al (2007), a técnica de programação linear foi consolidada por George Dantzig, em 1947, no processo de desenvolvimento de técnicas de otimização com fins militares por meio do desenvolvimento do método simplex, porém devido à complexidade de alguns cálculos este passou a ser mais difundida com a inovação das tecnologias como o surgimento do computador e suas diversas ferramentas e programas, como *Solver* no Excel, Lingo dentre outros.

Segundo GOLBARG e LUNA (2005), a programação linear (PL) enquadra-se como uma das técnicas de procedimentos operacionais para preparação, análise e auxílio à tomada de decisões sob a ótica de programação matemática, e que faz uso do método simplex. Considerada e defendida por TAMAE (2006) como uma das opções mais eficientes para resolução de equações lineares.

No âmbito empresarial, é crescente a necessidade de se criar ferramentas que possibilitem e simplifiquem os processos de gestão à tomada de decisões. Neste contexto, destaca-se a ferramenta *Solver* da Microsoft Excel e o *Software* Lingo, dentre outros. Segundo MIRANDA (2007), a aplicação da programação linear abrange diversas áreas como decisões de investimentos, política de estoque,

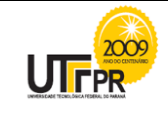

orçamento de capitais, fluxo de caixa, mix de produto, aumento da margem de rendimentos, redução de perdas, fluxo de redes dentre outros.

De acordo FROSSARD (2009), a programação linear permite determinar o valor ótimo de uma função, sendo a este fornecido o conjunto de dados e restrições. As restrições garantem que essas soluções estão de acordo com as limitações técnicas impostas pelo sistema.

Segundo BELFIORE e FAVERO (2012), no problema de designação de tarefas, a formulação matemática do custo mínimo tem como um dos primeiros passos a observação das variáveis de decisão, ou seja, o custo de designar *cij* ao profissional *i* a tarefa *j*.

Segundo MIRANDA (2007), definida a função objetivo de maximização ou minimização na sequência as restrições que correspondem a uma inequação ou igualdade devem ser satisfeitas pelo modelo. Considerando um problema de minimização, com *i*=4 e *j*=4, de acordo com SANTOS (2014) a função a ser minimizada é dada pela Equação 2.

$$
z(x_{11}, x_{12}, \dots, x_{44}) = \sum_{j=1}^{4} \sum_{i=1}^{4} c_{ij} x_{ij}
$$
 (2)

sujeita as restrições que podem ser descritas por (3) e (4)

$$
\sum_{j=1}^{4} x_{ij} \le 1 \to \begin{cases} x_{11} + x_{12} + x_{13} + x_{14} = 1 \\ x_{21} + x_{22} + x_{23} + x_{24} = 1 \\ x_{31} + x_{32} + x_{33} + x_{34} = 1 \end{cases} e
$$
  
(3)

$$
\sum_{i=1}^{4} x_{ij} = 1 \rightarrow \begin{cases} x_{11} + x_{21} + x_{31} + x_{41} = 1 \\ x_{12} + x_{22} + x_{32} + x_{42} = 1 \\ x_{13} + x_{23} + x_{33} + x_{43} = 1 \\ x_{14} + x_{24} + x_{34} + x_{44} = 1 \end{cases} (4)
$$

Como  $x_{ij} \in \{0,1\}$ , tem-se que as restrições acima implicam que a matriz  $\left[x_{ij}\right]_{4x4}$  deve possuir apenas uma entrada em cada linha e em cada coluna, e as demais entradas devem ser "0". De acordo com BELFIORE e FAVERO (2012) isso ocorre na programação linear, pois se utiliza variáveis decisões binárias, quando aplicado no *Solver* do Excel ou no Lingo dentre outros que utilizam como base a programação linear.

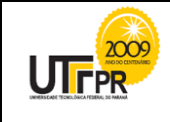

#### **3 Metodologia**

A pesquisa teve primordialmente como base uma análise bibliográfica em livros e artigos científicos na área de minimização de custo utilizando o Método Húngaro e programação linear no *Solver* do Excel e no Lingo. Para uma análise mais detalhada, foi utilizada uma empresa fictícia na qual a situação hipotética de custo será analisada de modo a conseguir a solução ótima por meio do Método Húngaro e PL, observando se estas são iguais e completando com uma análise conclusiva.

#### **3.1 Descrição da situação fictícia**

A empresa XLC presta serviços terceirizados de treinamentos e supletivos de ensino fundamental e médio, proporcionando a oportunidade de funcionários estudarem na própria empresa em que trabalham diminuindo o tempo de deslocamento. Tendo em vista a prioridade de qualidade de ensino de modo a não interferir na margem de lucro da empresa, esta realiza com seus candidatos a vaga de professor um teste de conhecimento na área especifica, sendo chamado para a fase seguinte só os que atingirem a nota mínima.

O candidato que passar no teste de conhecimento básico tem direito a preencher uma proposta na qual deve contemplar o valor da hora aula, considerado que o valor de auxílio deslocamento deve estar embutido neste, pois a mesma não realizará nenhum pagamento adicional.

O candidato à vaga só poderá atender a uma das empresas, pois, o curso está previsto para o próximo mês nas empresas KW, XL, JK e XP, no entanto um professor só pode assumir o compromisso em uma empresa, pois os cursos ocorrem no mesmo período.

As propostas realizadas pelos candidatos podem ser analisadas por meio da ferramenta *Solver* do Excel e pelo método húngaro, com o objetivo principal de alocar o professor a uma das empresas de modo que esta alocação seja ótima no quesito minimização de custos.

As propostas apresentadas pelos candidatos estão resumidas na tabela1:

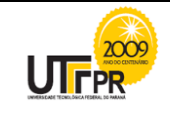

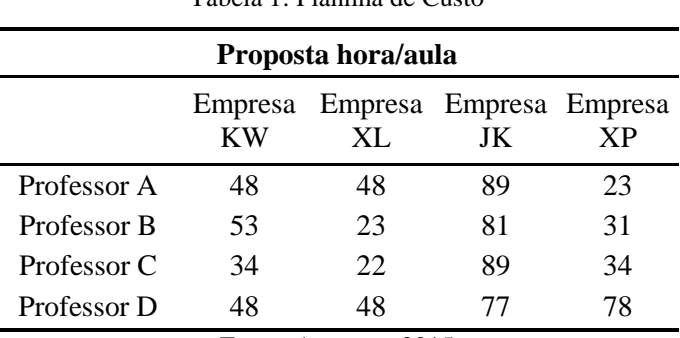

Tabela 1: Planilha de Custo

Fonte: A autora, 2015

A empresa XLC (fictícia), em posse da proposta, deve observar as restrições de que um profissional não pode atender dois locais ao mesmo tempo e que cada empresa tem que ser atendida. Identificados os dados e as variáveis se aplica a designação das tarefas no Método Húngaro, no *Solver* do Excel e no *Software* Lingo, observando as alocações ótimas e realizando as considerações finais.

#### **4. Resultados e Discussões**

#### **4.1 Aplicando Método Húngaro**

Na situação hipotética a matriz representa quatro profissionais e quatro empresas. A matriz custo será de ordem 4 onde para iniciar o primeiro passo do método se identifica os valores mínimos de cada linha e coluna.

|                       | <b>KW</b> | XL | JK       | <b>XP</b> | Mínimo |  |  |  |
|-----------------------|-----------|----|----------|-----------|--------|--|--|--|
| А                     | 48        | 48 | 89       | 23        | 23     |  |  |  |
| В                     | 53<br>23  |    | 31<br>81 |           | 23     |  |  |  |
| C                     | 34        | 22 | 89       | 34        | 22     |  |  |  |
| D                     | 48        | 48 | 77       | 78        | 48     |  |  |  |
| Mínimo                | 34        | 22 | 77       | 23        |        |  |  |  |
| Fonte: A autora, 2015 |           |    |          |           |        |  |  |  |

Figura 3: Matriz de custo método Húngaro (passo1)

O valor mínimo pode ser identificado manualmente e/ou através da fórmula do Excel (=MÍNIMOA(núm1;núm2;....)) está deve ser digitada nas células a qual se pretenda que o resultado

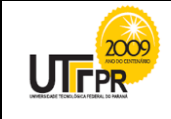

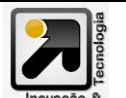

apareça tanto para valores das colunas bem como das linhas. Sendo assim uma vez configuradas as fórmulas o método pode se tornar mais prático.

1º passo: como demonstra a Figura 3, na primeira linha deve se subtrair o valor 23 de todos os elementos da linha, na sequência repetir com as demais linhas. Obtendo assim uma nova matriz Figura 4.

|        | KW | <b>XL</b> | JK | XP | Mínimo |
|--------|----|-----------|----|----|--------|
| Α      | 25 | 25        | 66 |    |        |
| В      | 30 |           | 58 | 8  |        |
| ┌      | 12 |           | 67 | 12 |        |
| D      |    |           | 29 | 30 |        |
| Mínimo |    |           | 29 |    |        |

Figura 4: Matriz de custo método Húngaro (passo 2)

Fonte: A autora, 2015

2º passo: observar os valores mínimos de cada coluna e na sequência subtrair o valor de todos os elementos da coluna, repetir para todas as colunas o mesmo procedimento obtendo assim uma nova matriz apresentado na, Figura 5.

|                       | <b>KW</b> | XL | JK | XP | Mínimo |  |  |  |
|-----------------------|-----------|----|----|----|--------|--|--|--|
|                       | 21        | 33 | 33 |    |        |  |  |  |
| В                     | 18        |    | 17 |    |        |  |  |  |
|                       |           |    | 26 |    |        |  |  |  |
|                       |           |    |    | 30 |        |  |  |  |
| Mínimo                |           |    |    |    |        |  |  |  |
| Fonte: A autora, 2015 |           |    |    |    |        |  |  |  |

Figura 5: Matriz de custo método Húngaro (passo 2)

3º Passo: Riscam-se todos os elementos nulos com o menor número de possível de arestas. Os números ao lado dos traços indicam qual foi à ordem riscada.

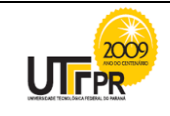

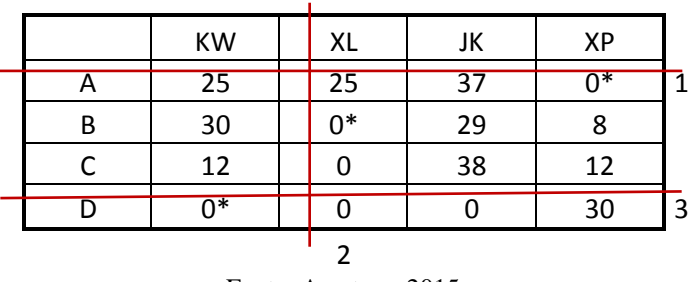

Figura 6: Matriz de custo método Húngaro (passo 3)

Fonte: A autora, 2015

4º Passo: Verificar a otimalidade. Como solução ainda não foi encontrada tentará então fabricar mais zeros sem prejuízo dos zeros já encontrados. Observemos que se um zero está em um cruzamento de riscos isso quer dizer que existe um zero (pelo menos) compartilhando a linha e coluna. E isto vai ser corrigido no 5º passo.

5º Passo: Observa-se o menor valor não riscado (8) na Figura 6, na sequência subtrai-se o valor de todos os elementos não riscados e adiciona-se nos valores duplamente riscados obtendo-se a Figura 7.

|   | <b>KW</b> | XL | JK | XΡ |
|---|-----------|----|----|----|
| А | 25        | 33 | 37 |    |
| B | 22        |    | 21 |    |
|   |           |    | 30 |    |
| D |           |    |    | 30 |

Figura 7: Matriz de custo método Húngaro (passo 5)

Fonte: A autora, 2015

Repete-se novamente o passo 3 riscando todos os zeros de maneiras a utilizar o menor número de arestas possíveis.

3º Passo: Os números nas arestas indicam a ordem do processo.

|   | KW                       | XL   | JK   | ΧP   |   |
|---|--------------------------|------|------|------|---|
| A | 25                       | 33   | 37   | $0*$ |   |
| В | 22                       | $0*$ | 21   |      |   |
| ┌ |                          |      | 30   |      |   |
|   | ∩∗                       | Ջ    |      | 30   | 3 |
|   |                          |      |      |      |   |
|   | $\overline{\phantom{a}}$ |      | ---- |      |   |

Figura 8: Matriz de custo método Húngaro (passo 3.1)

4º Passo: Verificar a otimalidade. Como não foi atingida vamos para o 5º passo.

Fonte: A autora, 2015

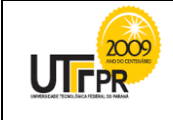

5º Passo: Analisa-se a Figura 8 identificando o menor valor não riscado (4), na sequência subtrai-se o valor de todos os elementos não riscados e adiciona-se nos valores duplamente riscados obtendo-se a figura 9.

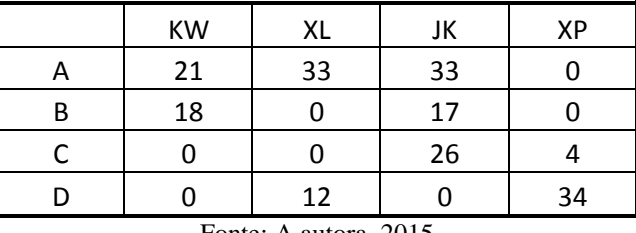

Figura 9: Matriz de custo método Húngaro (passo 5)

Fonte: A autora, 2015

3º Passo: Os números indicam qual foi à primeira linha a ser riscada.

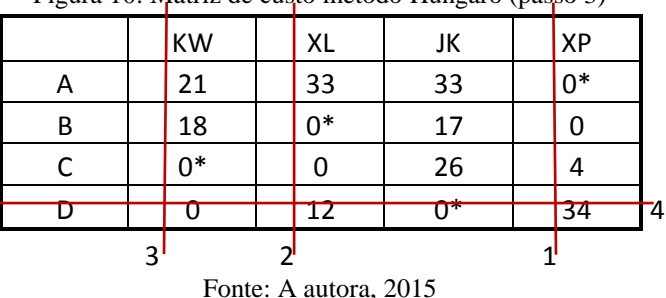

Figura 10: Matriz de custo método Húngaro (passo 3)

4º Passo: Verificar a otimalidade; confirma-se a mesma, pois o número de risco é igual ao número da ordem da matriz. Para concluir a Tabela 2 mostra que o profissional A atenderá a empresa XP, o profissional B atenderá a empresa XL, o C a KW e o D a JK. Substituindo os valores "0" selecionados pelos valores originais respectivas posições na matriz custo, como sendo solução da alocação de tarefa tem-se a Tabela 2 correspondente ao custo-hora.

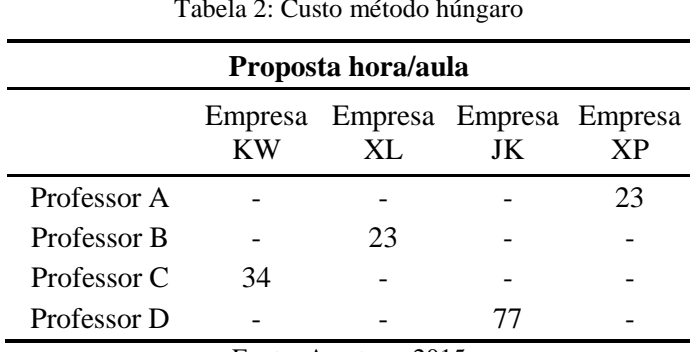

Tabela 2: Custo método húngaro

Fonte: A autora, 2015

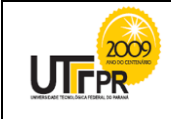

Na tabela 2 é possível observar que o custo mínimo hora-aula para está cotação fictícia ficou de R\$ 157,00 (34+23+77+23).

#### **4.2 Aplicando no Software Lingo**

Introduzir os dados de custo junto à função principal "*min"* onde se introduzirá o custo específico vezes (\*) as variáveis correspondentes "*xij*".

$$
min = 48 * x_{11} + 48 * x_{12} + 89 * x_{13} + 23 * x_{14} + 53 * x_{21} + 23 * x_{22} + 81 * x_{23} + 31 * x_{24} + 34 * x_{31} + 22 * x_{32} + 89 * x_{33} + 34 * x_{34} + 48 * x_{41} + 48 * x_{42} + 77 * x_{43} + 78 * x_{44};
$$
\n
$$
(5)
$$

Após inserir a função objetivo sistema buscará a menor soma entre os elementos da matriz, mas para que as restrições sejam atendidas pelo Lingo as mesmas devem ser informadas digitando as restrições a seguir de maneira a garantir que somente um profissional atendera somente uma empresa:

$$
x_{11} + x_{12} + x_{13} + x_{14} = 1;
$$
  
\n
$$
x_{21} + x_{22} + x_{23} + x_{24} = 1;
$$
  
\n
$$
x_{31} + x_{32} + x_{33} + x_{34} = 1;
$$
  
\n
$$
x_{41} + x_{42} + x_{43} + x_{44} = 1;
$$
  
\n(6)

Digitadas as restrições para as linhas prosseguir todas as colunas as restrições a seguir é para garantir que uma empresa não seja atendida por dois profissionais ao mesmo tempo.

$$
x_{11} + x_{21} + x_{31} + x_{41} = 1;
$$
  
\n
$$
x_{12} + x_{22} + x_{32} + x_{42} = 1;
$$
  
\n
$$
x_{13} + x_{23} + x_{33} + x_{43} = 1;
$$
  
\n
$$
x_{14} + x_{24} + x_{34} + x_{44} = 1;
$$
  
\n(7)

Para concluir a entrada de dados no Lingo para cada entrada da matriz deve se fornecer a informação de que os dados não podem ser negativos, ou seja, maior ou igual a "0" ( $x_{ij} >= 0$ ;) e no final de cada linha ou informação digitar ponto e vírgula como apresenta a Figura 11. Após todas as informações serem introduzida no mesmo digitar "*end*" e na barra de ferramenta selecionar o botão solve . A solução apresentará o custo mínimo na Figura 11 e a alocação ótima na Figura 12.

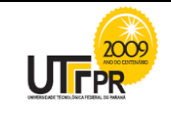

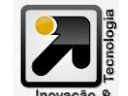

INOVAÇÃO E TECNOLOGIA

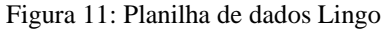

| SETS:                                                                                                 |
|----------------------------------------------------------------------------------------------------|
| PONTOS /14/::                                                                                         |
| ROTAS(PONTOS, PONTOS): d,x;                                                                           |
| <b>ENDSETS</b>                                                                                        |
| !DAdos de entrada:                                                                                    |
| DATA:                                                                                                 |
| (Local onde está salvo o arquivo de entrada);<br>$d = \omega$ ole                                     |
| <b>ENDDATA</b>                                                                                        |
| ! funcão objetivo;                                                                                    |
| $MIN = FO$<br>$FO = \{SUM(ROTAS(i, j): d(i, j) * x(i, j))\}$                                          |
| ! restricões;                                                                                         |
| !designação das linhas;<br>$\frac{2}{3}$ FOR(PONTOS(i): $\frac{2}{3}$ SUM(PONTOS(j): $x(i, j)$ )=1);  |
|                                                                                                    |
| !designação das colunas;<br>$\frac{1}{2}$ FOR(PONTOS(i): $\frac{2}{3}$ SUM(PONTOS(j): $x(j, i)$ )=1); |
|                                                                                                    |
| !Garante que as variáveis são binárias:                                                               |
| $\frac{1}{2}FOR(ROTAS(i, j): 2BIN(x(i, j)))$ ;                                                        |
| !Dados de saída:<br>DATA:                                                                             |
| (Local do arquivo de saída)<br><b>Sole</b>                                                            |
| t                                                                                                    |
| ENDDATA                                                                                               |

Fonte: A autora, 2015

Figura 12: Solução Lingo

| Global optimal solution found.                 |          |              |
|------------------------------------------------|----------|--------------|
| Objective value:                               |          | 157,0000     |
| Total solver iterations:                       |          | 9            |
|                                                |          |              |
|                                                |          |              |
| Model Title: : Problema de mix de produção.lg4 |          |              |
|                                                |          |              |
| Variable                                       | Value    | Reduced Cost |
| X11                                            | 0.000000 | 0.000000     |
| X12                                            | 0.000000 | 12,00000     |
| X13                                            | 0.000000 | 12,00000     |
| X14                                            | 1,000000 | 0.000000     |
| X21                                            | 0.000000 | 18,00000     |
| X22                                            | 1,000000 | 0.000000     |
| X23                                            | 0.000000 | 17,00000     |
| X24                                            | 0.000000 | 21,00000     |
| X31                                            | 1,000000 | 0.000000     |
| X32                                            | 0.000000 | 0.000000     |
| X33                                            | 0.000000 | 26,00000     |
| X34                                            | 0.000000 | 25,00000     |
| X41                                            | 0.000000 | 0.000000     |
| X42                                            | 0.000000 | 12,00000     |
| X43                                            | 1,000000 | 0.000000     |
| <b>X44</b>                                     | 0.000000 | 55,00000     |
|                                                |          |              |

Fonte: A autora, 2015

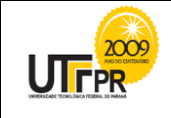

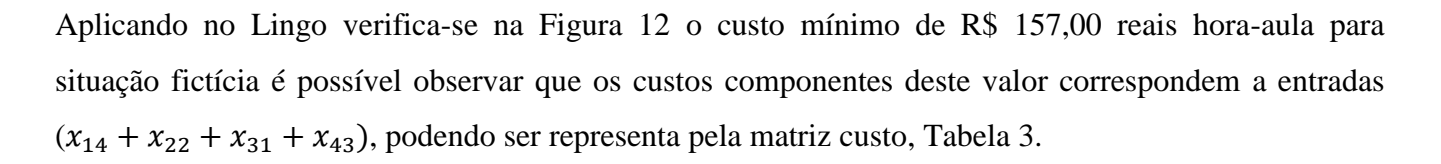

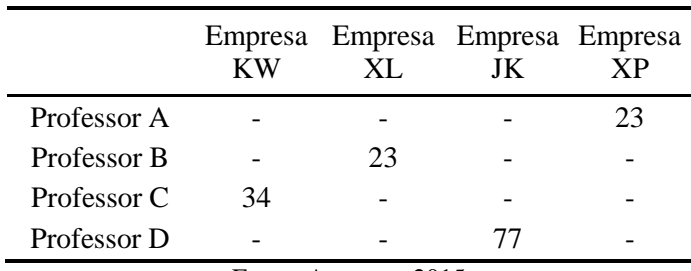

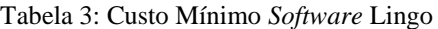

Fonte: A autora, 2015

#### **4.3 Aplicando no** *Solver*

Considerando todas as possíveis combinações já citadas anteriormente, observam-se as restrições para a situação hipotética que se detêm ao fato principal de que uma pessoa não pode estar em dois lugares ao mesmo tempo, ou seja, se o profissional A atender a empresa KW e não poderá atender a empresa XL. Com base nestas informações devem-se fornecer os dados a planilha no Excel.

|                | $f_x$<br>(m<br>$= SOMA(C7:F7)$<br>G7<br>÷ |                                          |           |                   |                                  |    |                |           |   |
|----------------|-------------------------------------------|------------------------------------------|-----------|-------------------|----------------------------------|----|----------------|-----------|---|
| ⊿              | $\overline{A}$                            | B                                        | Ċ         | D                 | E                                | F  | G              | H         |   |
| 1              |                                           | SOLVER NA MINIMIZAÇÃO DO CUSTO HORA AULA |           |                   |                                  |    |                |           |   |
| $\overline{2}$ |                                           |                                          |           |                   |                                  |    |                |           |   |
| 3              |                                           | <b>CUSTO HORA-AULA=</b>                  |           |                   |                                  |    |                |           |   |
| 4              |                                           |                                          |           |                   |                                  |    |                |           |   |
| 5              |                                           |                                          |           |                   | <b>VALOR HORA-AULA/PROFESSOR</b> |    |                |           |   |
| 6              |                                           |                                          | <b>KW</b> | <b>XL</b>         | JK                               | XP |                | Restrição |   |
| $\overline{7}$ |                                           | А                                        |           |                   |                                  |    | 0              | 1         |   |
| 8              |                                           | B                                        |           |                   |                                  |    | $\overline{0}$ | 1         |   |
| 9              |                                           | C                                        |           |                   |                                  |    | 0              | 1         |   |
| 10             |                                           | D                                        |           |                   |                                  |    | 0              | 1         | Ë |
| 11             |                                           |                                          | 0         | 0                 | 0                                | 0  |                |           |   |
| 12             |                                           | Restrição                                | 1         | 1                 | 1                                | 1  |                |           |   |
| 13             |                                           |                                          |           |                   |                                  |    |                |           |   |
| 14             |                                           |                                          |           |                   |                                  |    |                |           |   |
| 15             |                                           |                                          |           |                   | VALOR HORA-AULA/PROFESSOR        |    |                |           |   |
| 16             |                                           |                                          | <b>KW</b> | <b>XL</b>         | JK                               | XP |                |           |   |
| 17             |                                           | А                                        | 48        | 48                | 89                               | 23 |                |           |   |
| 18             |                                           | B                                        | 53        | 23                | 81                               | 31 |                |           |   |
| 19             |                                           | Ċ                                        | 34        | 22                | 89                               | 34 |                |           |   |
| 20             |                                           | D                                        | 48        | 55                | 77                               | 78 |                |           |   |
| 21             |                                           |                                          |           |                   |                                  |    |                |           |   |
| $\overline{M}$ | H<br>$\mathbf{r}$                         | Plan3                                    | Plan1     | Plan <sub>2</sub> | Plan4 $  $ 4                     |    | Ш              |           |   |
|                |                                           |                                          |           |                   | Fonte: A autora, 2015            |    |                |           |   |

Figura 13: Planilha Excel - Minimização de custo - 1

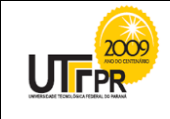

Os dados devem ser digitados como apresentado na Figura 13, na qual as informações referentes às células G7, G8, G9 e G10 corresponderá soma de cada linha correspondente da matriz binária e as células C10, C11, C12 e C13 procedem da soma dos elementos da coluna a qual estão da matriz binária, sendo que deve se introduzir a fórmula na célula G7 "=SOMA(C7:F7)" na sequência após dar "enter" com o botão direito do mouse clicar sob o canto inferior da célula G6 e arrastar até a G10, a seguir inserir a fórmula na célula C11 "=SOMA(C7:C10)" de modo análogo ao anterior. Os demais dados são provenientes de digitação simples. As informações sobre a restrição serão utilizadas para delimitar o cálculo do valor mínimo ao fato de que um profissional só pode atender a um serviço e não mais, ou seja, a matriz binária será composta pelos números 0 e 1, sendo que o número 1 representara o professor que atenderá a determinada empresa a qual corresponde a coluna onde este aparecer.

| $ \sim$ $\sqrt{f_x}$<br>F20;C7:F10<br><b>SOMA</b> |                            |                                          |       |                   |                              |      |          |                                                          |   |
|---------------------------------------------------|----------------------------|------------------------------------------|-------|-------------------|------------------------------|------|----------|----------------------------------------------------------|---|
|                                                   | A                          | B                                        | Ċ     | D                 | F                            | F    | G        | н                                                        |   |
| 1                                                 |                            | SOLVER NA MINIMIZAÇÃO DO CUSTO HORA AULA |       |                   |                              |      |          |                                                          |   |
| $\overline{2}$                                    |                            |                                          |       |                   |                              |      |          |                                                          |   |
| 3                                                 | <b>CUSTC</b>               |                                          |       |                   | =SOMARPRODUTO(C17:F20;C7:F10 |      |          |                                                          |   |
| 4                                                 |                            |                                          |       |                   |                              |      |          | SOMARPRODUTO(matriz1; [matriz2]; [matriz3]; [matriz4]; ) |   |
| 5                                                 |                            |                                          |       |                   | VALOR HORA-AULA/PROFESSOR    |      |          |                                                          |   |
| 6                                                 |                            |                                          | KW    | XL                | JK                           | XP   |          | Restrição                                                |   |
| 7                                                 |                            | A                                        |       |                   |                              |      | $\Omega$ | 1                                                        |   |
| 8                                                 |                            | в                                        |       |                   |                              |      | $\Omega$ | 1                                                        |   |
| 9                                                 |                            | C                                        |       |                   |                              |      | 0        | 1                                                        |   |
| 10                                                |                            | D                                        |       |                   |                              |      | 0        | 1                                                        | ≡ |
| 11                                                |                            |                                          | 0     | 0                 | 0                            | 0    |          |                                                          |   |
| 12                                                |                            | Restrição                                | 1     | 1                 | 1                            | 1    |          |                                                          |   |
| 13                                                |                            |                                          |       |                   |                              |      |          |                                                          |   |
| 14                                                |                            |                                          |       |                   |                              |      |          |                                                          |   |
| 15                                                |                            |                                          |       |                   | VALOR HORA-AULA/PROFESSOR    |      |          |                                                          |   |
| 16                                                |                            |                                          | KW    | XL                | JK                           | ХP   |          |                                                          |   |
| 17                                                |                            | А                                        | 48    | 48                | 89                           | 23   |          |                                                          |   |
| 18                                                |                            | B                                        | 53    | 23                | 81                           | 31   |          |                                                          |   |
| 19                                                |                            | Ċ                                        | 34    | 22                | 89                           | 34   |          |                                                          |   |
| 20                                                |                            | D                                        | 48    | 55                | 77                           | 78   |          |                                                          |   |
| 21                                                |                            |                                          |       |                   |                              |      |          |                                                          |   |
| И                                                 | $\lvert \mathbf{r} \rvert$ | Plan3                                    | Plan1 | Plan <sub>2</sub> | Plan4<br>$\Box$ 4            |      | III      | ⊧⊺                                                       |   |
| Edita                                             |                            |                                          |       |                   | 田口凹                          | 100% |          |                                                          |   |

Figura 14: Planilha Excel - Minimização de custo - 2

Para o cálculo do custo mínimo, utiliza-se da soma dos produtos da matriz binária e a matriz custo, onde está soma ocorrerá como uma soma de matriz usual. Após digitar a fórmula no intervalo em que se deseja que ocorra a saída dos dados. Selecionar nas barras de ferramentas: "dados" na sequência selecionar a opção "solver" para introduzir os dados para o cálculo de acordo com a Figura 15:

Fonte: A autora, 2015

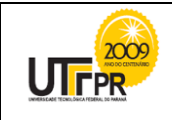

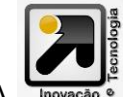

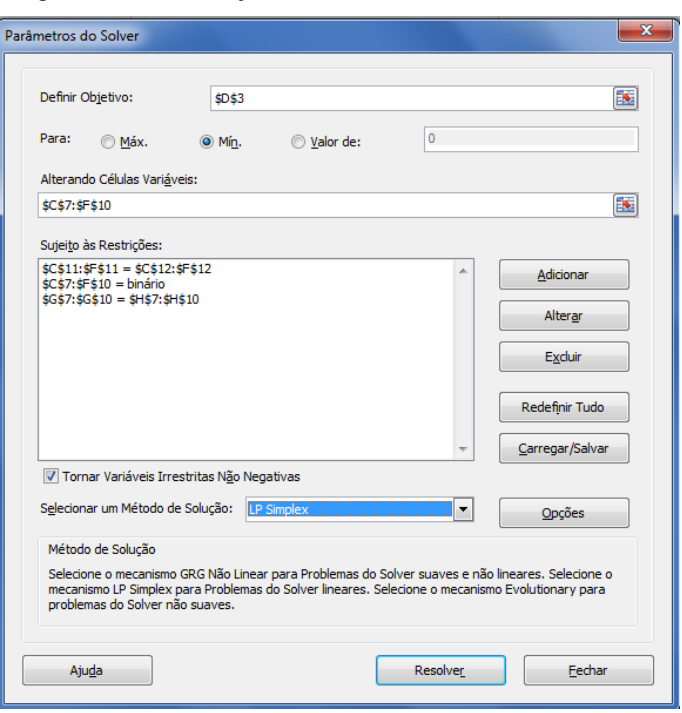

Figura 15: Minimização de Custo – Parâmetros do *Solver*

Fonte: A autora, 2015

No *Solver* o campo "Objetivo" deve ser preenchido com a célula de saída na qual foi digitada a fórmula da soma do produto da matriz; selecionar "min", pois se procura o valor mínimo na soma. No campo "alterando as células variáveis" correspondem a matriz binária que deve ser selecionada, na sequência inserir as restrições, para isto clique sobre o botão adicionar na sequência selecione a matriz binária, no próximo campo "bin" clicar em adicionar; na sequência o intervalo (\$G\$7:\$G\$10) = ao intervalo de restrições (\$H\$7:\$H\$10), pois nenhuma empresa pode ficar sem ser atendida. De modo análogo para as restrições a nível de coluna, pois nenhuma empresa pode ser atendida por dois profissionais.

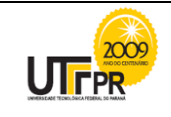

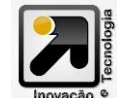

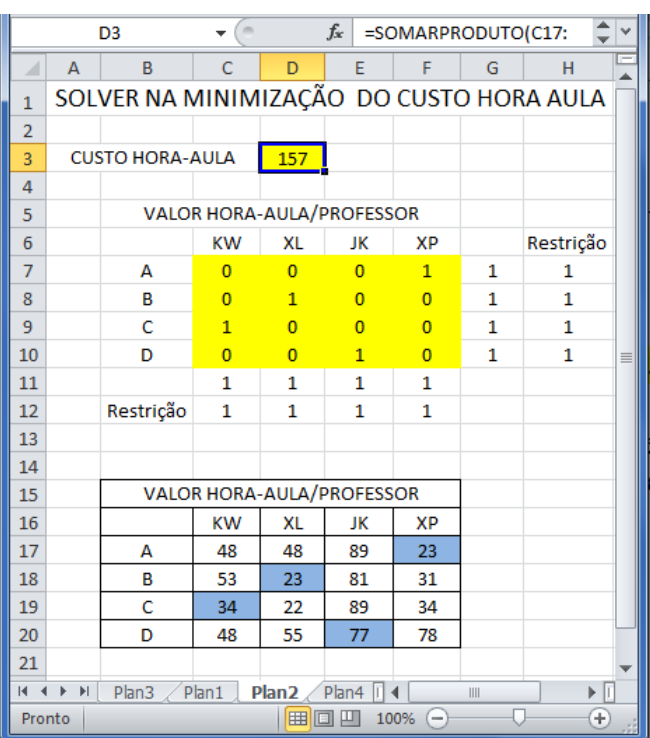

Figura 16: Planilha Excel - Minimização de custo - 3

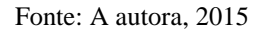

Como mostrado na Figura 16, o custo mínimo da hora-aula será de R\$ 157,00 e observando a matriz binária é possível analisar a posição do número 1 que corresponde à designação de tarefas, ou seja, a opção ótima pela ferramenta *Solver* do Excel escala o professor A na empresa XP, professor B na empresa XL, professor C na empresa KW e professor D na empresa JK.

#### **5 Considerações Finais**

A alocação de tarefas ótima foi a mesma utilizando o método Húngaro, o *Solver* do Excel e o *software* Lingo, sendo assim possível concluir a existência de uma única possibilidade de alocação ótima com um custo mínimo de R\$ 157,00 para a empresa XLC. Para esta alocação ótima se vinculou o professor A à empresa XP, B à XL, C à KW e D à JK. No desenvolvimento deste, foi possível verificar que a maneira de visualizar as variáveis e restrições é a mesma no *Solver* Excel e no *Software* Lingo a diferença está nos métodos em como organizar a informação, no entanto todos levam ao objetivo.

Todos os métodos apresentaram a mesma resolução ótima, podendo ser desenvolvidos com auxílio de tecnologias, porém para matrizes de ordem *n* grande o método Húngaro resolve com menos iterações.

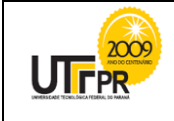

Como demonstrado no exemplo que foram necessárias 3 iterações no método Húngaro e no *Software* Lingo 9 iterações.

#### **Abstract**

*The objective of this study is to conduct a parallel in the task assignment problem solution using Excel Solver tool, lingo software modeling problem from PL and the Hungarian method. It was used as an example the fictitious company XLC which operates in the education sector, provides services for training and primary and secondary school supplementary courses to companies. The XLC has as one of its objectives to minimize costs, maximize income and maintain quality of service. The use of the Hungarian method is one of the alternatives proposed for choosing the option that meets your goal. The implementation of this cost minimization analysis can also be analyzed via Excel Solver tool and Software Lingo making it possible to meet the quality of education, a service provided by the company and at the same fear minimize costs.*

**Key-words:** *Hungarian method; Excel Solver; task assignments.*

#### **Referências**

BELFIORE, P.; FÁVERO, L.P. **Pesquisa Operacional: Para cursos de administração Contabilidade e Economia** Rio de Janeiro: Elsevier, 2012.

FROSSARD, A. C. P. Programação Linear: Maximização de Lucro e Minimização de Custos. **Revista Científica da Faculdade Lourenço Filho** - v.6, n.1, 2009. Disponível em: [<http://www.flf.edu.br/revista-flf.edu/volume06/V6\\_02.pdf>](http://www.flf.edu.br/revista-flf.edu/volume06/V6_02.pdf), acesso em 29/09/2015.

GOLDBARG, M. C.; LUNA, H. P. **Otimização Combinatória e Programação Linear: Modelos e algoritmos**. 2ªed. Rio de Janeiro: Elsevier, 2005.

KUHN, H. W. **On the origin of the Hungarian Method**. History of Mathematical programming a collection of personal reminiscenses, North Holland: Amsterdam,1991.

MIRANDA, G. J.; MARTINS, V. F.; FARIA, A. F. O uso da programação linear num contexto de laticínios com várias restrições na capacidade produtiva. **Custo e @gronegócio***online*. v. 3, Ed. especial, maio/2007. Disponível em [<http://www.custoseagronegocioonline.com.br/especialv3/programacao%20linear.pdf>](http://www.custoseagronegocioonline.com.br/especialv3/programacao%20linear.pdf); acesso em 15/06/2015.

RODRIGUES, L. B. ; VIERA, F. B. P.; AUGUSTIN, E. **O Método Húngaro de Otimização para problema de alocação de tarefas**. Minas Gerais: UFU, 2005. Disponível em

<[http://www.portal.famat.ufu.br/sites/famat.ufu.br/files/Anexos/Bookpage/Famat\\_Revista\\_04.pdf#page=25>](http://www.portal.famat.ufu.br/sites/famat.ufu.br/files/Anexos/Bookpage/Famat_Revista_04.pdf#page=25); acesso em 28/09/2015.

SANTOS, C. E. S. **Métodos Húngaros e Aplicações:** Dissertação PROFMAT. Recife: 2014, disponível em [http://bit.profmat](http://bit.profmat-sbm.org.br/xmlui/bitstream/handle/123456789/1471/2012_01278_CARLOS_EDUARDO_SILVA_DOS_SANTOS.pdf?sequence=1)[sbm.org.br/xmlui/bitstream/handle/123456789/1471/2012\\_01278\\_CARLOS\\_EDUARDO\\_SILVA\\_DOS\\_SANTOS.pdf?seq](http://bit.profmat-sbm.org.br/xmlui/bitstream/handle/123456789/1471/2012_01278_CARLOS_EDUARDO_SILVA_DOS_SANTOS.pdf?sequence=1) [uence=1>](http://bit.profmat-sbm.org.br/xmlui/bitstream/handle/123456789/1471/2012_01278_CARLOS_EDUARDO_SILVA_DOS_SANTOS.pdf?sequence=1), acesso em 21/06/2015.

TAMAE, R. Y.; et. al. Estudo de caso baseado na solução de problema hipotético de alocação de recursos limitados com técnicas de programação linear através da ferramenta solver do Microsoft Excel. Ano III – Número 05 – Agosto de 2006.

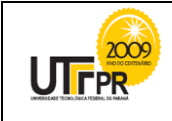

ISSN 2175-1846 / v.01, n01, 2010 **INOVAÇÃO E TECNOLOGIA** 

#### **Revista científica eletrônica de psicologia**. Disponível em

[<http://faef.revista.inf.br/imagens\\_arquivos/arquivos\\_destaque/LK1RQcpIIz2vwni\\_2013-5-27-16-16-6.pdf>](http://faef.revista.inf.br/imagens_arquivos/arquivos_destaque/LK1RQcpIIz2vwni_2013-5-27-16-16-6.pdf), acesso em 20/09/2015.

#### **Inserir aqui dados completos de todos os autores:**

Nome completo: Marciana Dal Moro Schorr Filiação institucional: UTF-PR - Medianeira Departamento: Matemática e Estatística Função ou cargo ocupado: Professora substituta Titulação: Especialista Endereço: Rua Paraguai, nº 1176, centro, Medianeira, Paraná, Brasil, CEP: 85884-000. Telefones para contato: (45) 9979-0690 *e-mail: [marcianaschorr@yahoo.com.br](mailto:marcianaschorr@yahoo.com.br) ou [marcianaschorr@utfpr.edu.br](mailto:marcianaschorr@utfpr.edu.br)*

Nome completo: Fausto Pinheiro da Silva Filiação institucional: UTF-PR - Medianeira Departamento: Matemática e Estatística Função ou cargo ocupado: Professor Titulação: Mestre Endereço: Medianeira, Paraná, Brasil, CEP: 85884-000. Telefones para contato: (045) 3240-8000 *e-mail: [faustosilva@utfpr.edu.br](mailto:faustosilva@utfpr.edu.br)*

Nome completo: Franciele Buss Frescki Kestring Filiação institucional: UTF-PR - Medianeira Departamento: Matemática e Estatística Função ou cargo ocupado: Professora Titulação: Mestre Endereço: Medianeira, Paraná, Brasil, CEP: 85884-000. Telefones para contato: (045) 3240-8000 *e-mail: [francieleb@utfpr.edu.br](mailto:francieleb@utfpr.edu.br)*

Nome completo: Diego Venâncio Thomaz Filiação institucional: UTF-PR - Medianeira Departamento: Matemática e Estatística Função ou cargo ocupado: Professor Titulação: Mestre Endereço: Medianeira, Paraná, Brasil, CEP: 85884-000. Telefones para contato: (045) 3240-8000 *e-mail: [dvthomaz@utfpr.edu.br](mailto:dvthomaz@utfpr.edu.br)*